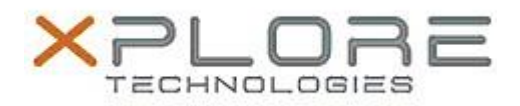

## Motion Computing Software Release Note

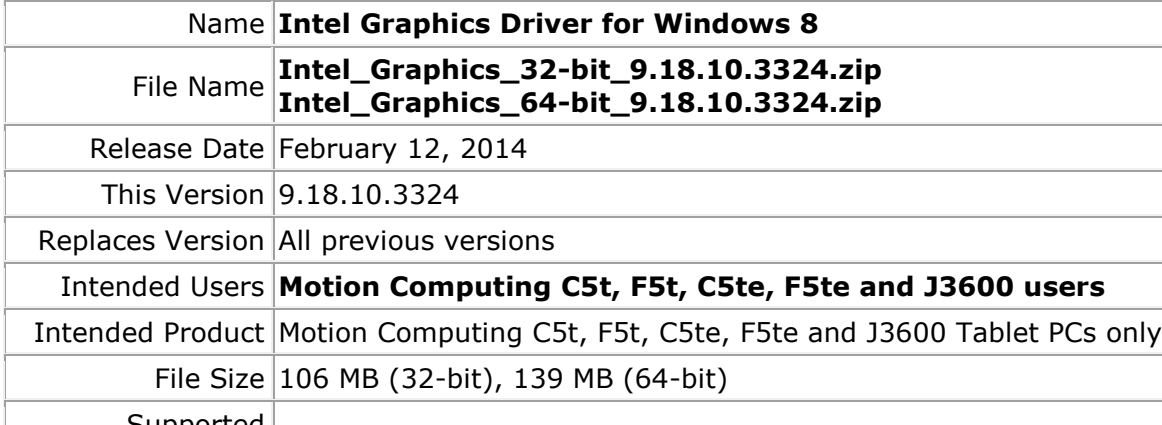

Supported Operating System Windows 8 (32-bit/64-bit)

**Fixes in this Release**

- System restart when IGFX driver is disabled with verifier enable.
- Compatible with Windows 8 and 8.1.

**What's New in this Release**

 $\bullet$  N/A

**Known Issues and Limitations**

 $\bullet$  N/A

**Installation and Configuration Instructions**

**To install Graphics 9.18.10.3324, perform the following steps**:

- 1. Download the update and save to the directory location of your choice.
- 2. Unzip the file to a location on your local drive.
- 3. Double-click the installer (setup.exe) and follow the prompts.

## **Licensing**

Refer to your applicable end-user licensing agreement for usage terms.